# How to use Wireless LAN(Windows 8)

Alumni (graduates) will not be able to connect to the intra-university networks.

# INDEX

- I. Network Settings 1~11
- II. Daily Use **12,13** 
	-
- III. Delete Network Setting 14,15

#### Ⅰ. Network Settings

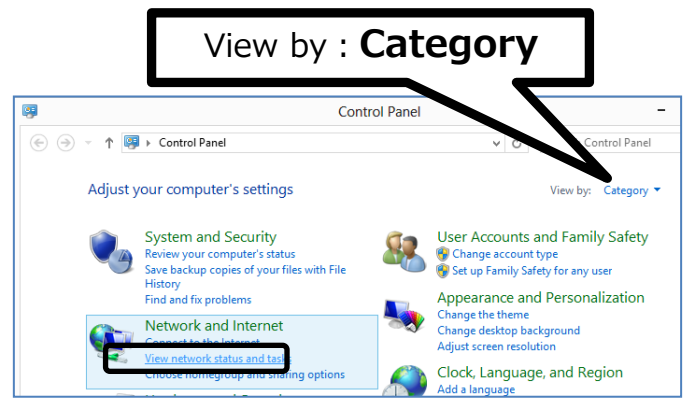

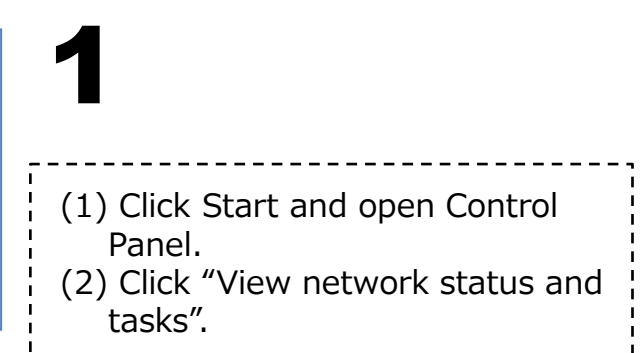

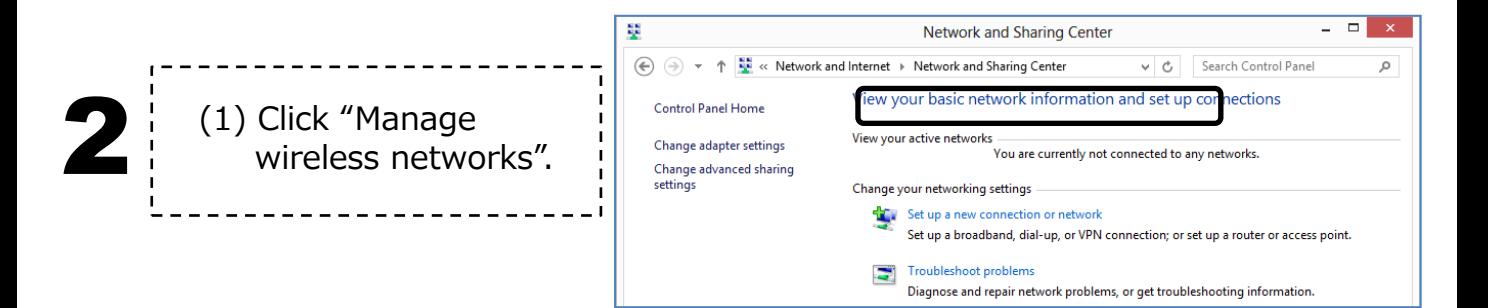

# Ⅰ. Network Settings

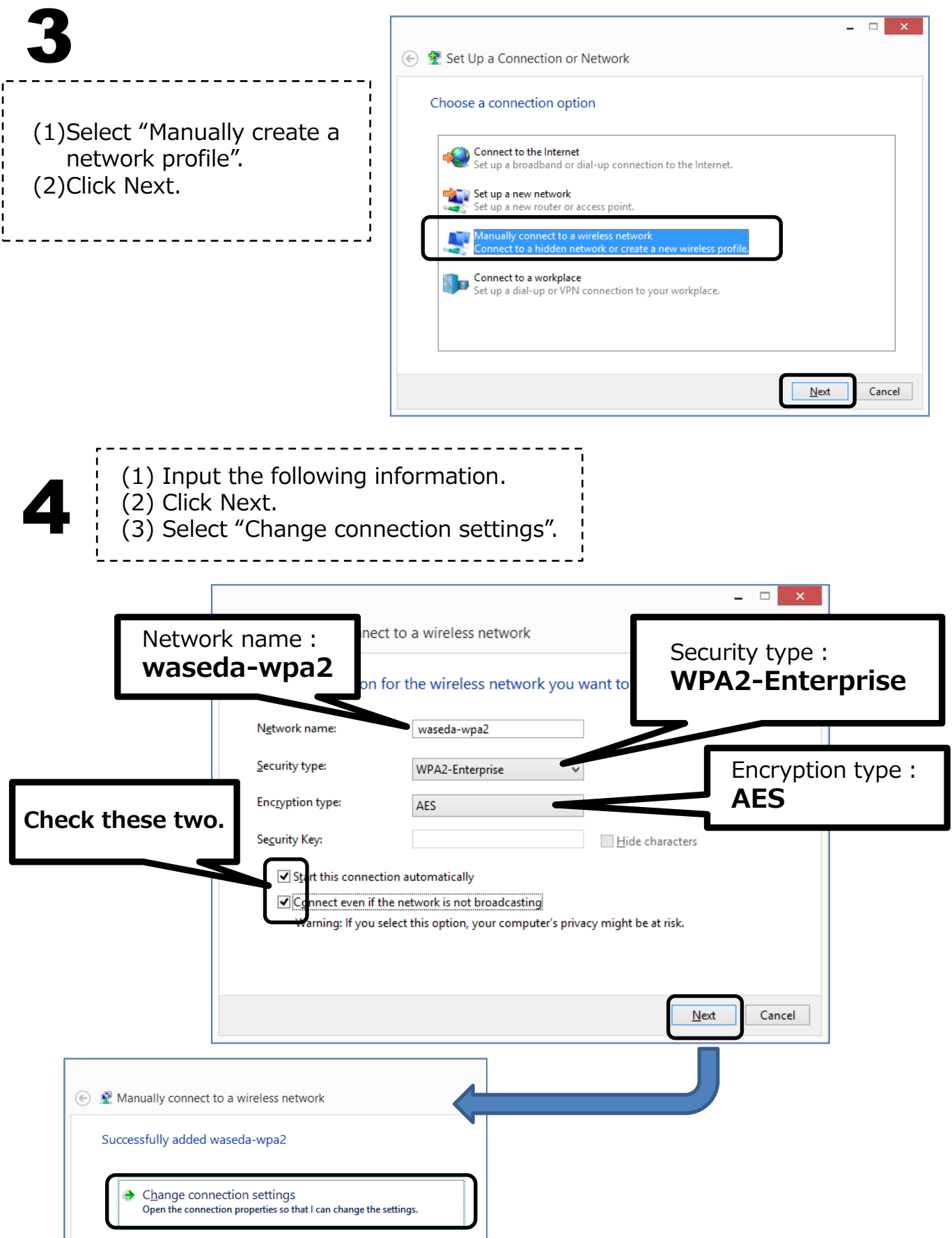

#### Ⅱ. Network Settings

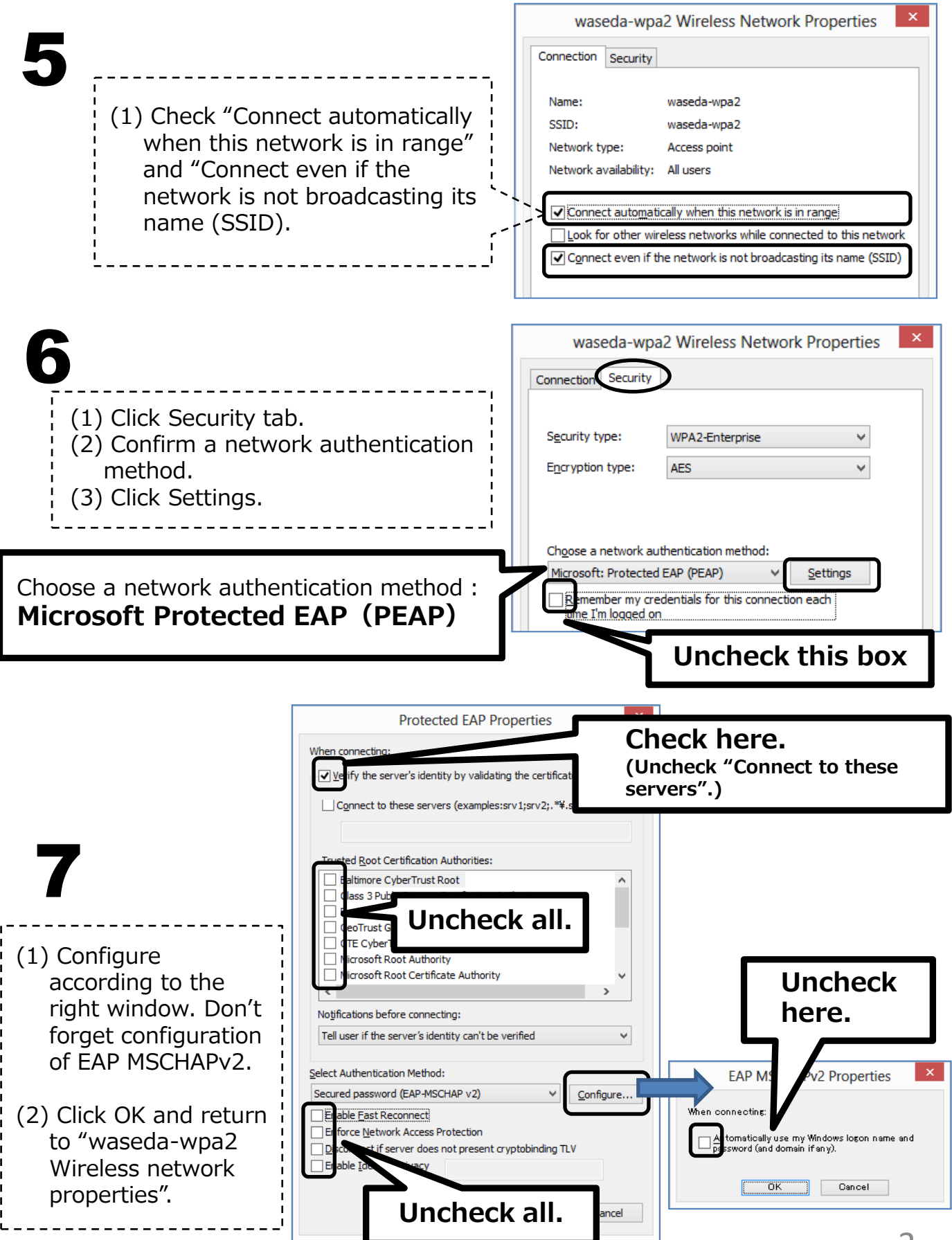

# Ⅰ. Network Settings

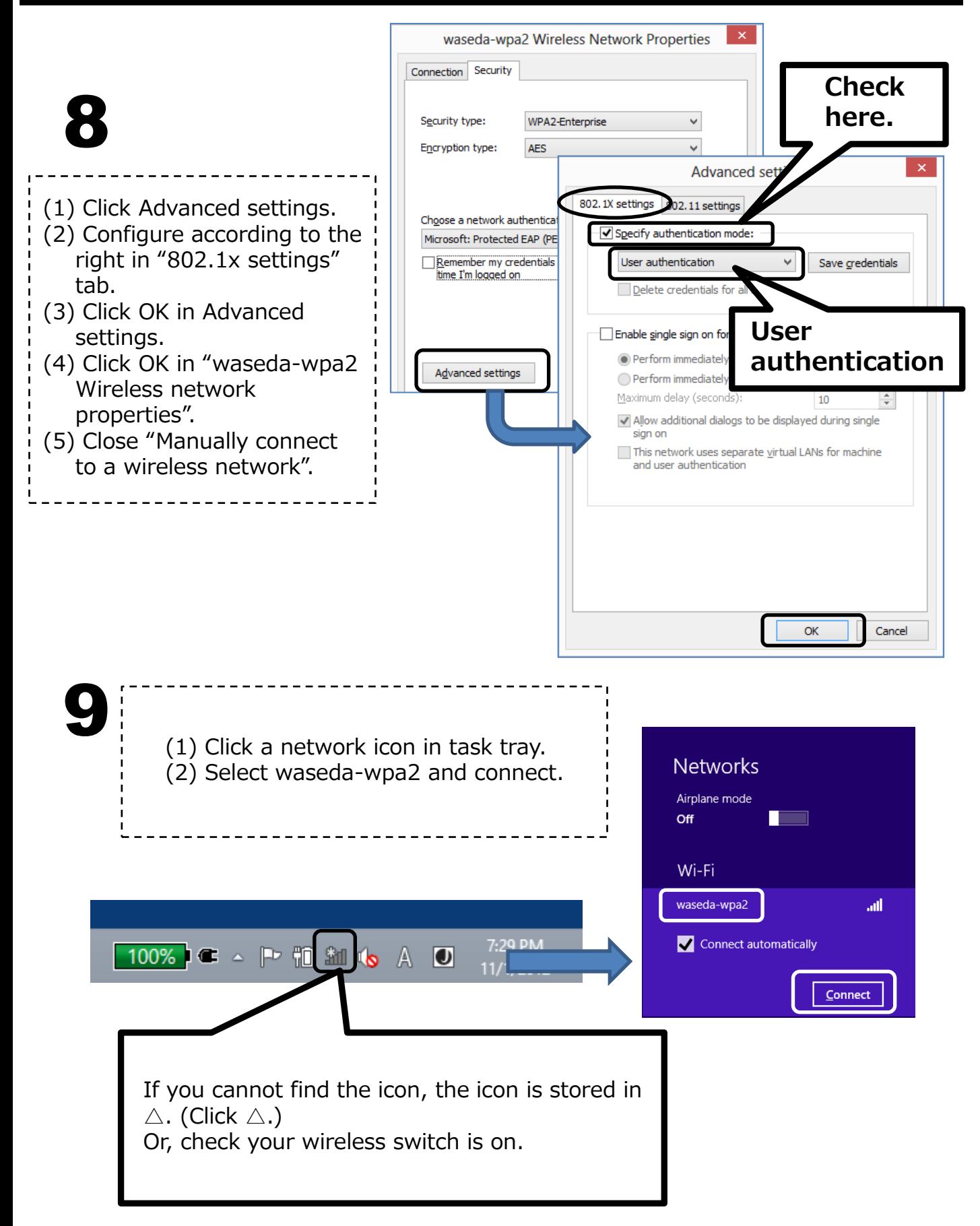

# Ⅰ. Network Settings

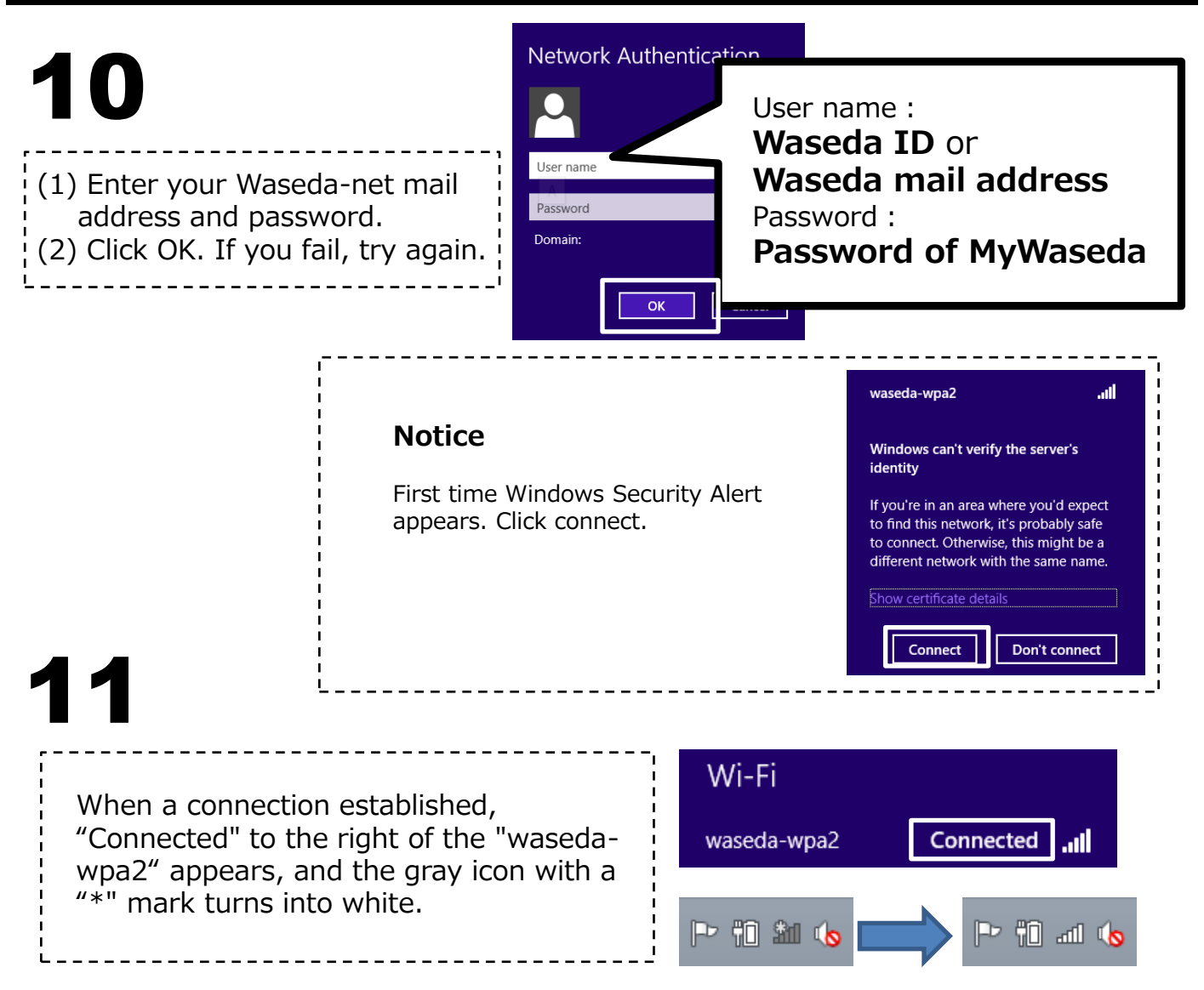

### Ⅱ. Daily Use

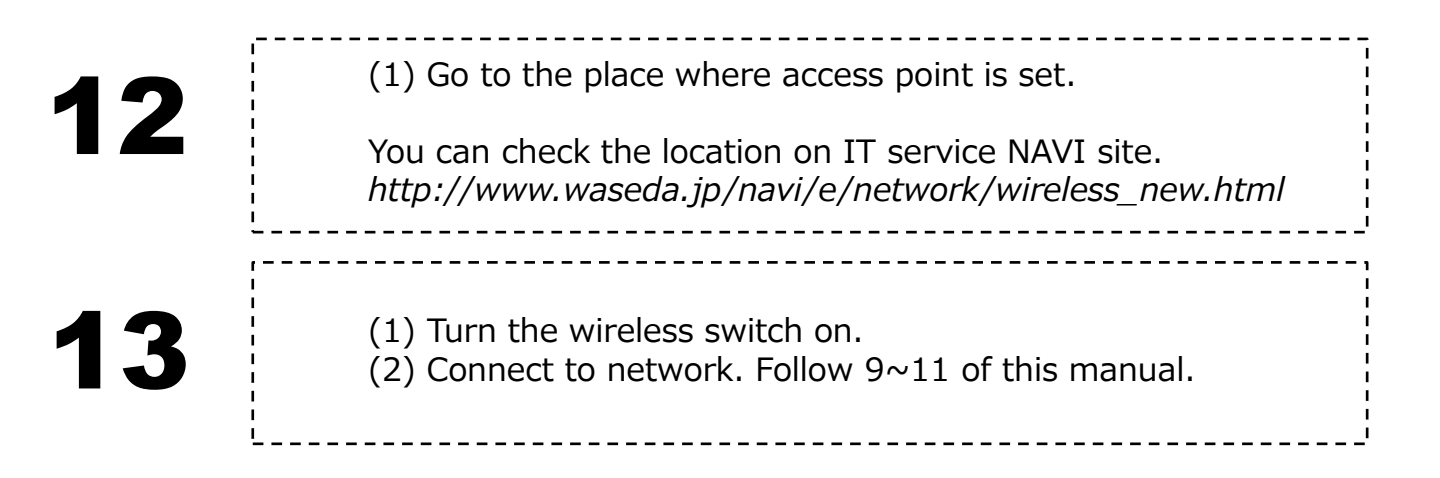

# Ⅳ. Delete Network Setting

Describes how to delete the wireless LAN network settings from your PC.

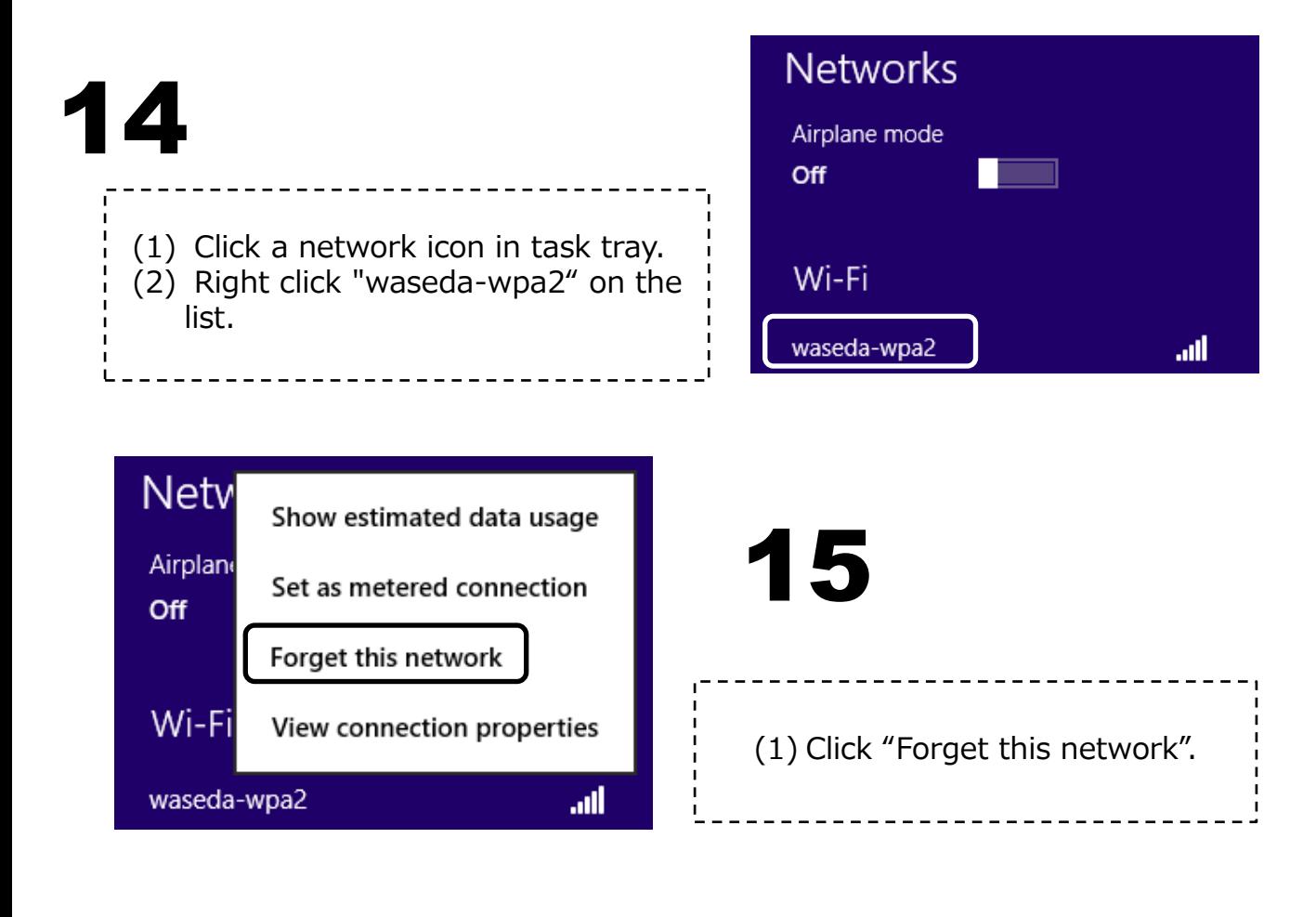

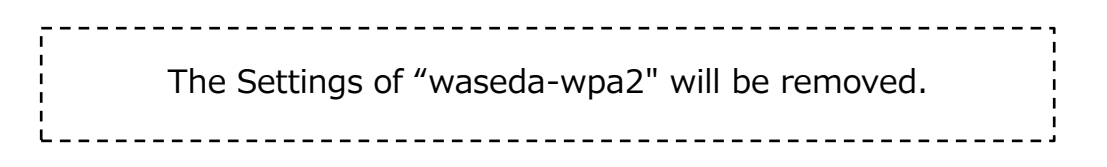

How to use Wireless LAN (Windows 8)